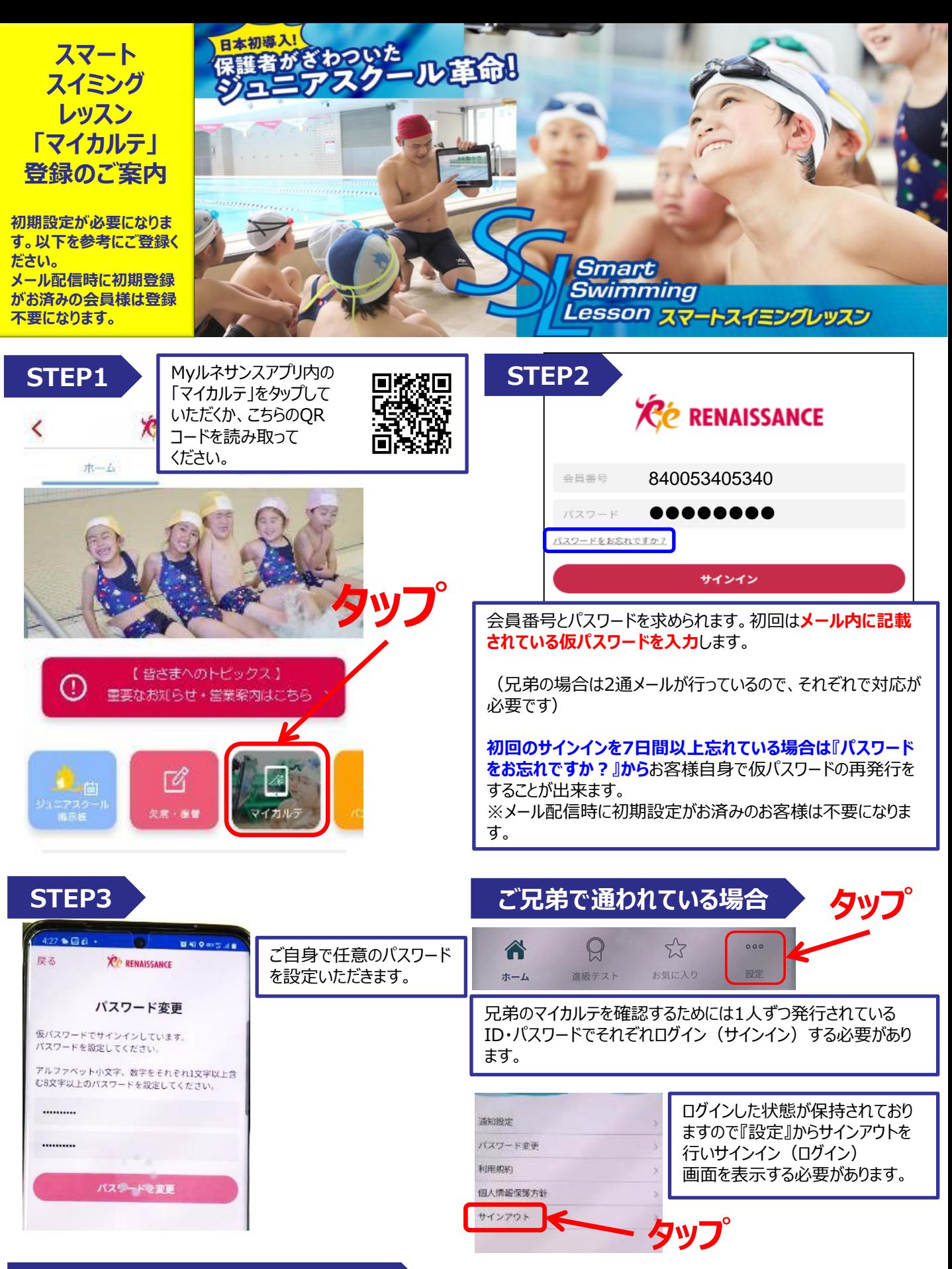

**9月実施のテスト動画配信に関して**

**9月22日(水)~9月27日(月)に実施されたテストの際の動画を、10月にお試しで配信する予定です。**

## **ご不明な点はお近くのスタッフまでお問い合わせください。**

# 初回サインインメールが届かない

### **考えられる原因**

- ESMSにEメールアドレスが登録されていない
- ESMSに登録されているEメールアドレスが間違っている
- 携帯会社側で迷惑メール対策により拒否されている可能 性がある

## パスワードが登録できない

## サインイン時のパスワード設定

#### 入力可能な文字

- 大文字、小文字、数字、
- 右記の記号:^ \$ \* . [ ] { } ( ) ? ! @ # % & / , > < ': ; | \_ ~

# ご兄弟の閲覧について

### 原因の確認、対応方法

- ESMSに登録されているメールアドレスを確認、修正が必 要であれば修正します
- ドメイン指定受信の設定【@s-renaissance.co.jp】を 行ってください
- マイカルテのサインインページから『パスワードを忘れた方はこ ちら』からご自身で仮パスワードを発行してください
- 端末にメールが届いているか確認

入力不可能な文字 ● 左記の入力可能以外の文字

マイページのWEB振替サービスにおいて操作対象者の登録がされている方はご兄弟とみなし、ESMSにメールアドレスが登録されてい なくても、同じメールアドレスにマイカルテの仮パスワード等を配信いたします。(※マイカルテ内での兄弟の切り替えができる予定です がまだ開発中となっています)

#### マイルネサンスのマイページ

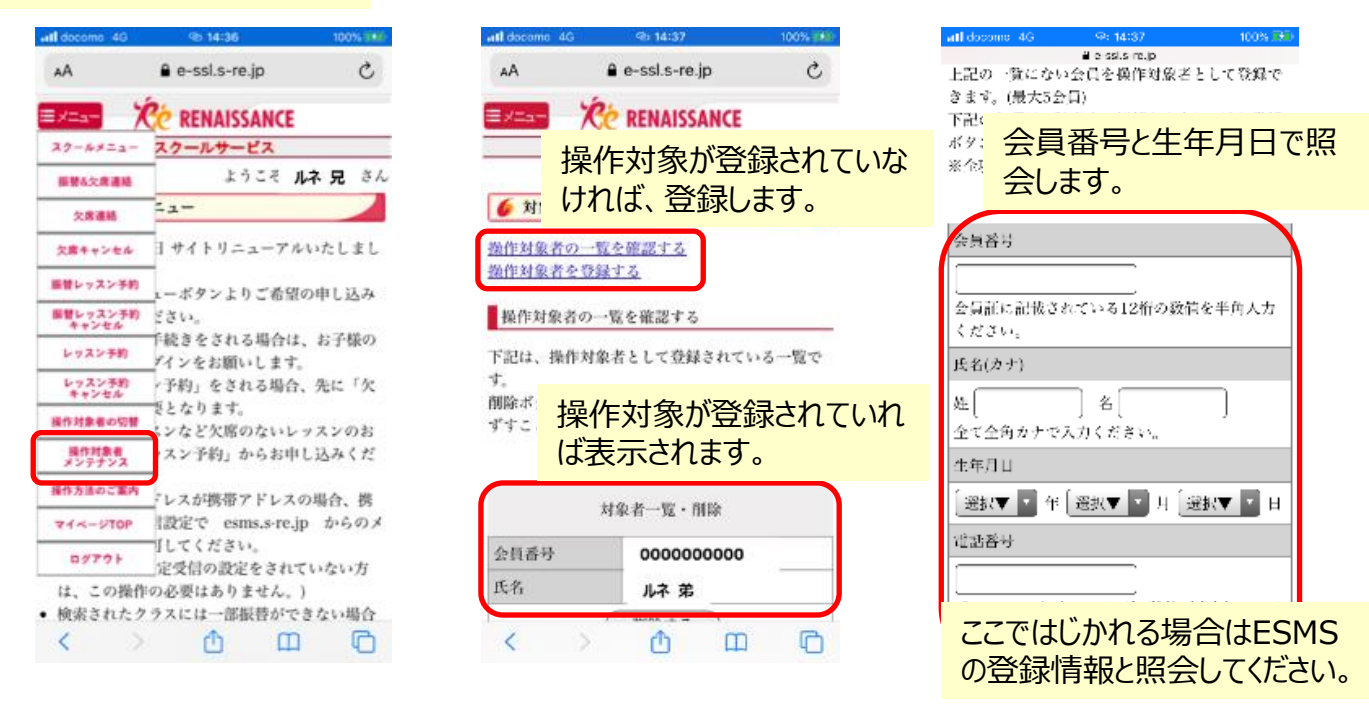

#### お客様が兄弟のマイカルテを確認するためには1人ずつ発行されている、ID・パスワードでそれぞれサインインする必要があります。

#### サインイン情報を保存しますか?

サインイン情報には、このサイト用のユーザー 名とパスワードが含まれています。

保存しない 後で 保存

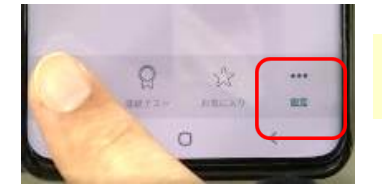

端末によっては、初回パスワード設定後、ログインパスワード等のサインイン情報 を保存してくれる機能があります。 こちらを設定することで 次回以降のサインインがID等の入力せずにサインインが できるようになります。

その場合、サインインした状態が保持されていますので、『設定』からサインアウト を行いサインイン画面を表示する必要があります。